## 月旦知识库**CARSI**访问指南

使用范围: 非校园IP地址访问(校外访问)

Step 1:输入月旦知识库的链接:https://www.lawdata01.com.cn

点击登入框左下角"CARSI登录"按钮,进入身分联盟选择接口。

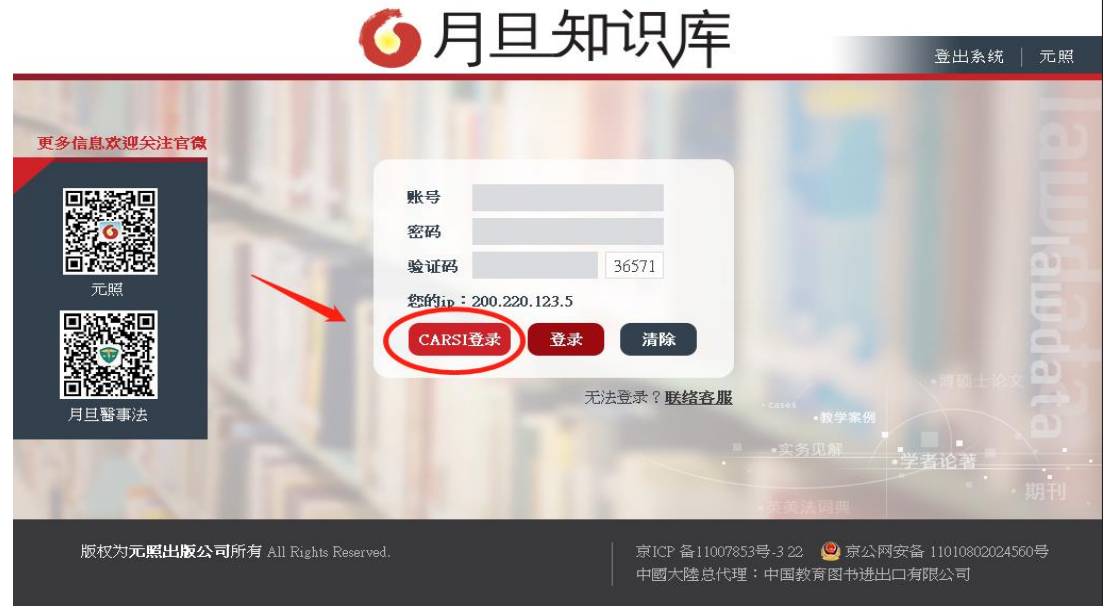

Step 2: 在身分联盟选择接口中, 使用学校名称列表或搜索功能, 输入"上海政法 学院"后,点击登录。

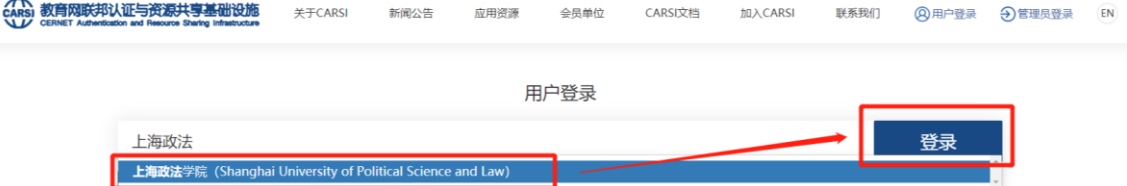

Step 3: 出现"上海政法学院"身份验证界面,输入工号/学号、密码(与学校统一身 份认证平台即信息门户密码一致)。

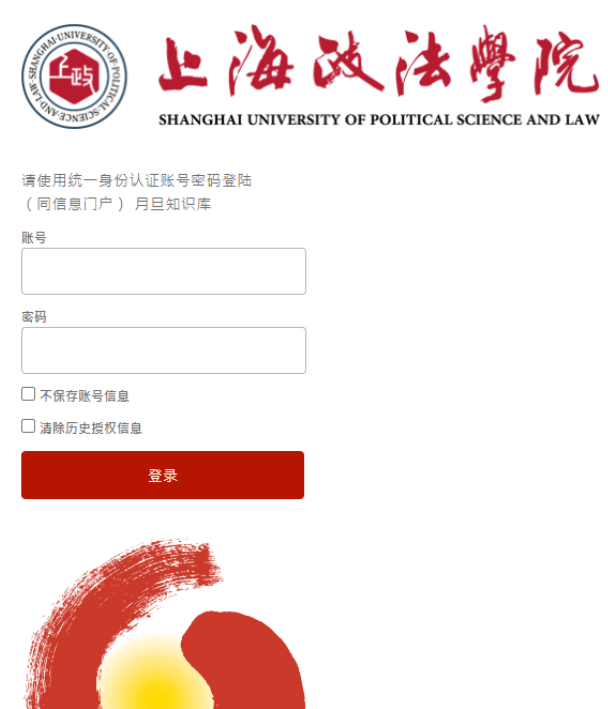

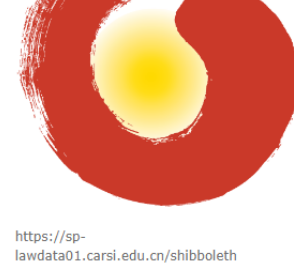

Step 4:自动跳转回数据库首页,页面左上角显示「上海政法学院」,即登录成功, 可访问月旦知识库资源,并可下载全文。

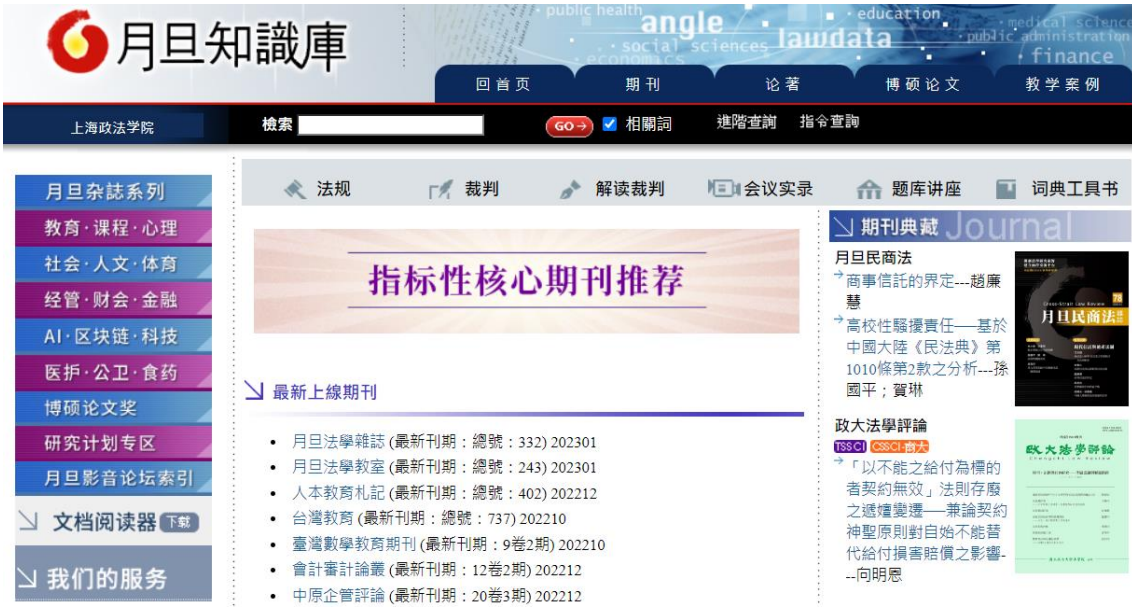